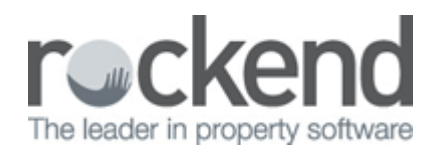

# How to Generate the Creditor Insurance Due Report

## Overview

On the payment tab of the creditor details there is a field for insurance renewal of the creditor's public liability, professional indemnity or other insurance coverage. The Creditor Insurance Due Report lists the creditors with insurance policies expiring as at the entered date or a list of creditors with no date entered.

This document will cover:

- How to Enter the Insurance Renewal Date
- How to Generate the Creditor Insurance Due Report

### How to Enter the Insurance Renewal Date

- 1. Go to **Files > Creditor** and enter creditor alpha index and press **Enter**
- 2. Click on the **Payment tab** and enter the date in the Insurance Renewal field
- 3. Click **OK-F12**

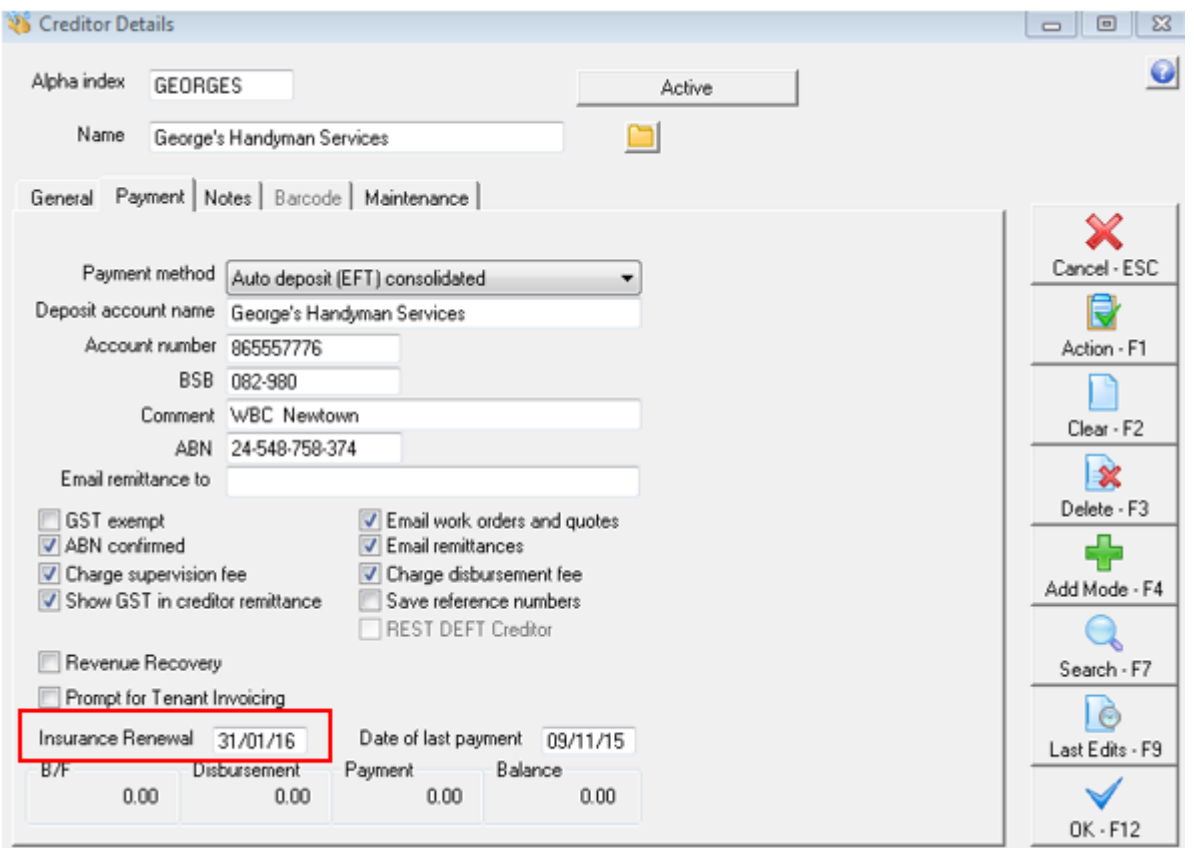

How to Generate the Creditor Insurance Due Report

- 1. Go to **Reports > Creditor > Insurance Due**
- 2. Select criteria:
	- **Creditor Category –** select from the drop-down menu or eave on **ALL**
	- **Due Date** Enter a due date or this will default to today's date. Tick **None** to print the report to show creditors with no insurance date

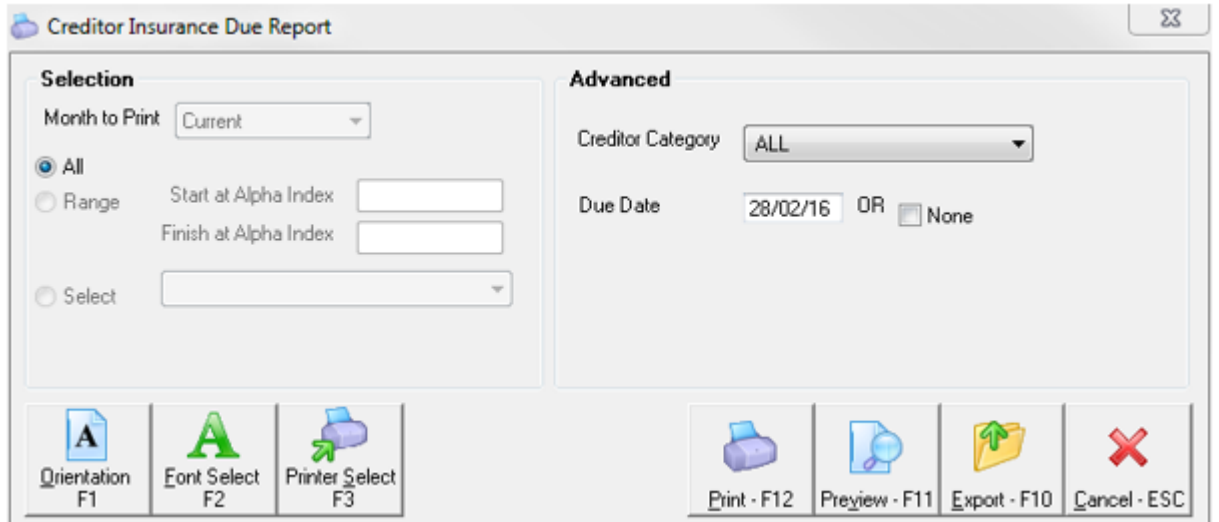

#### 3. Click **Preview-F11 or Print-F12**

REST Professional Software System (14.0.04) Copyright 2016 - Rockerd Technology Pty Ltd<br>Rockerd Training Centres<br>ROCKEND REAL ESTATE TRUST ACCT Date: 18/01/16

Page: 001

#### CREDITOR INSURANCE DUE REPORT

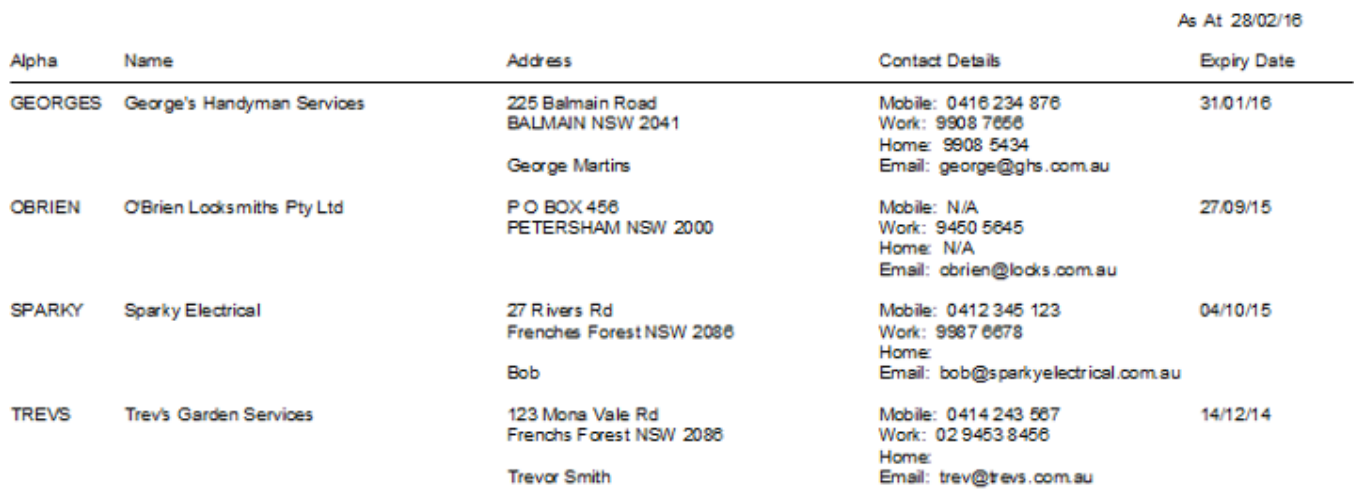

Number of items - 4

**NOTE:** The report will print in Creditor alpha index order.

#### 02/02/2016 10:59 am AEDT